# **Y6 LEAVERS: GETTING STARTED**

Publishing your Year 6 Leavers book is easy and can be completed in a single day. This guide will walk you through the process from start to finish.

# **FREE TO PUBLISH**

It is completely free to create and publish your Year 6 leavers book. Parents can purchase copies of the book direct from the GoWrite store. We'll show you how you can pass on the details to parents later on in this guide.

# **OPTIONALLY PURCHASE A PACK**

Your school can of course still purchase a class set of books. Our packs for schools include a personalised copy of the book for every pupil. Plus it comes with free, fast delivery and a free copy for the classroom.

You can purchase a set before creating your book or at a later stage. Packs are priced on the size of your class at £6 per pupil.

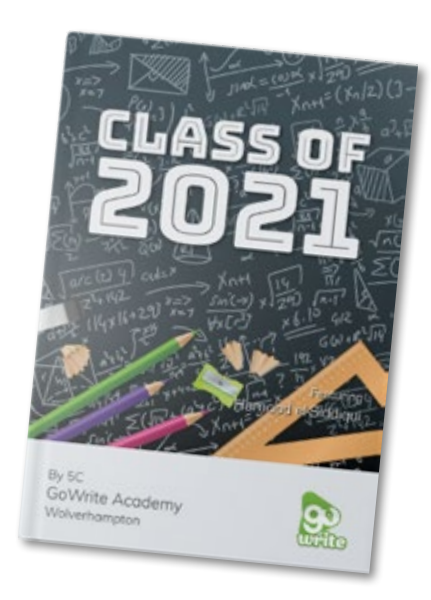

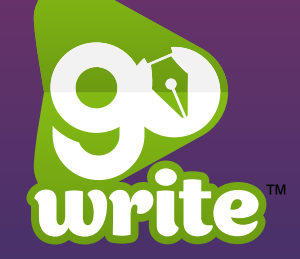

**1**

# **STEP ONE: COMPLETE SIGN UP**

Follow the instructions in the invite email and login to Go-Write.co.uk. Launch GoWrite and select the class you wish to create the book with. Click **'Year 6 leavers book'**

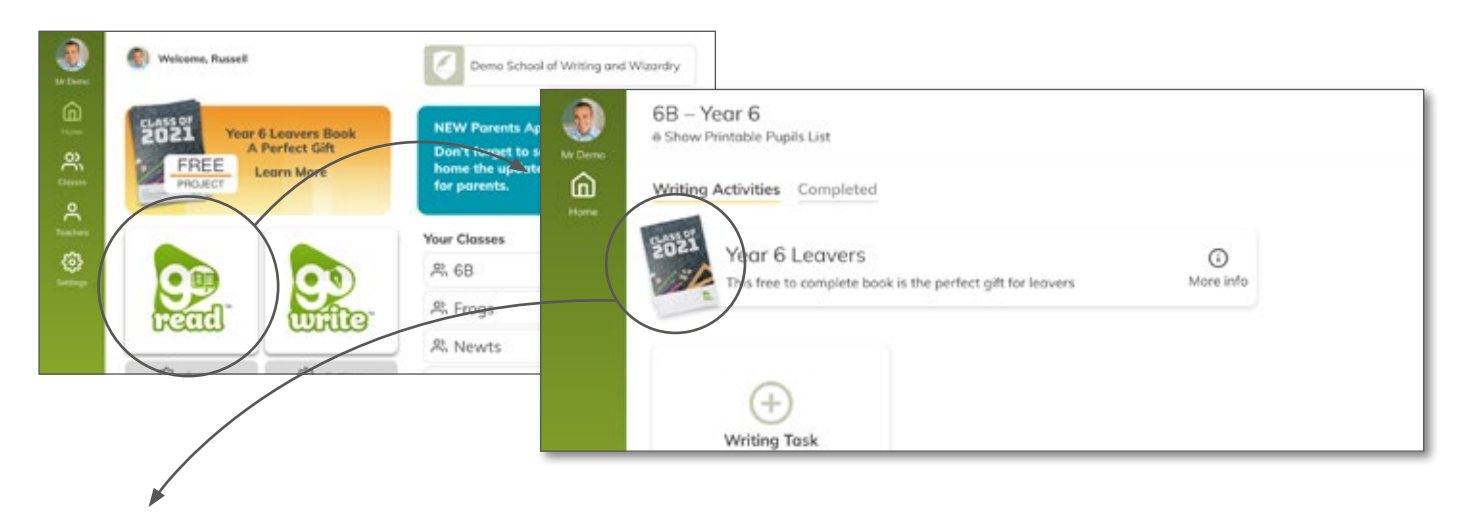

# **STEP TWO- GETTING STARTED**

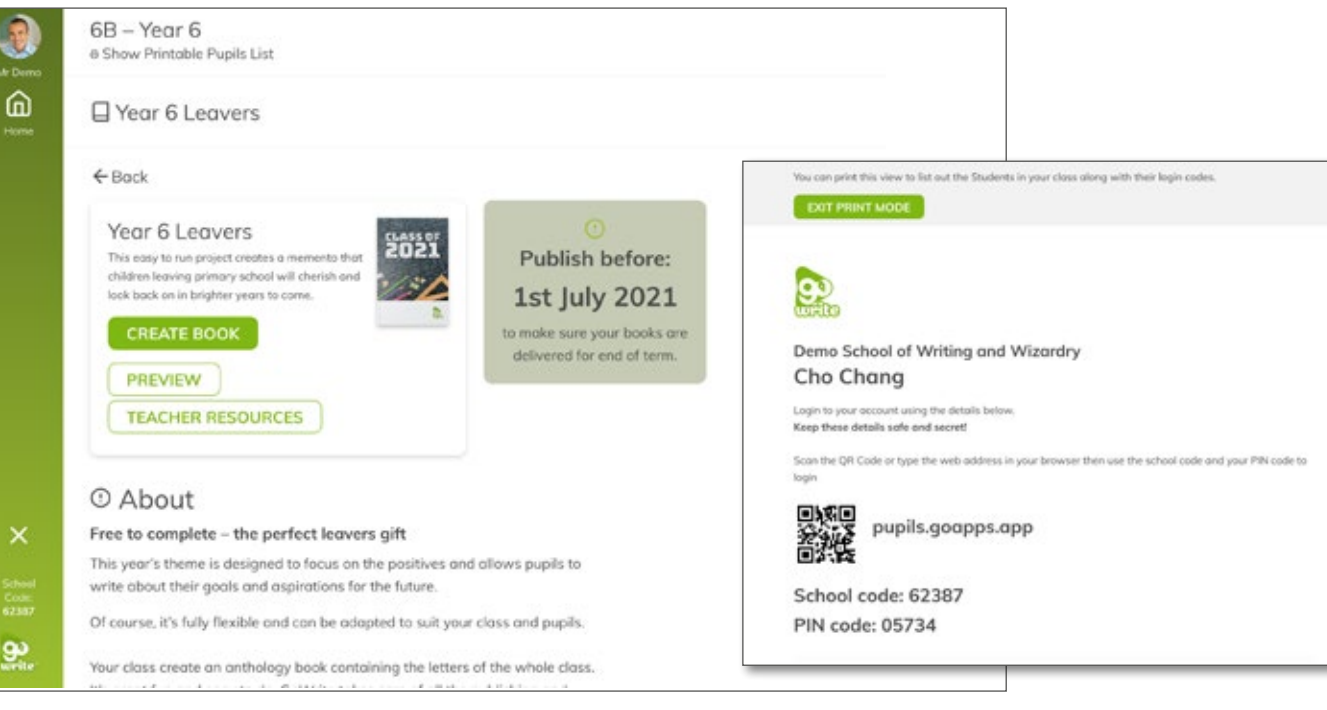

On this screen you can see the details about the book and click **'Teacher Resources'** to download support materials for the book itself.

Click **'Printable Pupil List'** to get a class list of logins for your pupils.

When you are ready, click **'Create book'**  to continue.

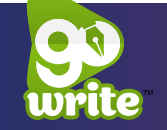

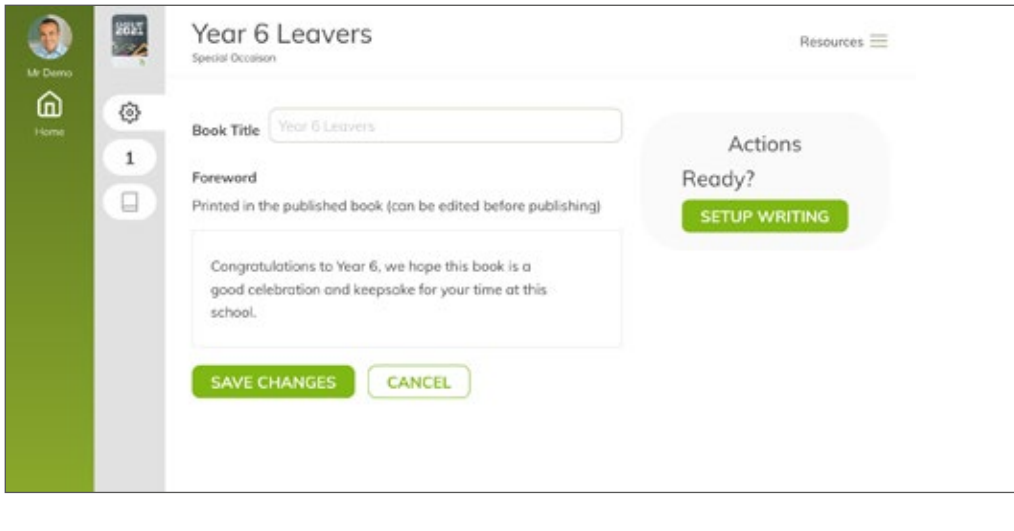

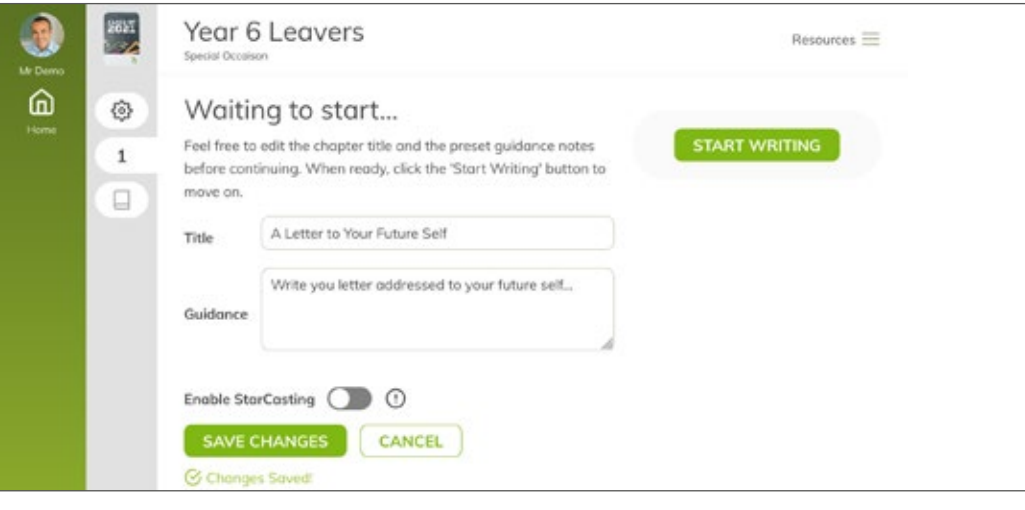

On this screen you can include any special messages you want to be in the foreword of every pupils' book. (You'll be able to edit the Foreword before the book is published). Press **'Save Changes'** when you're done.

When you are ready to continue, click **'setup writing'**.

On this screen you can set any guidance instructions you wish for your pupils. These will be visible for them as they write.

Click **'Save Changes'** then **'Start Writing'** to begin.

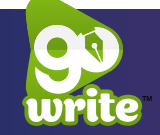

### **STEP THREE – WRITING**

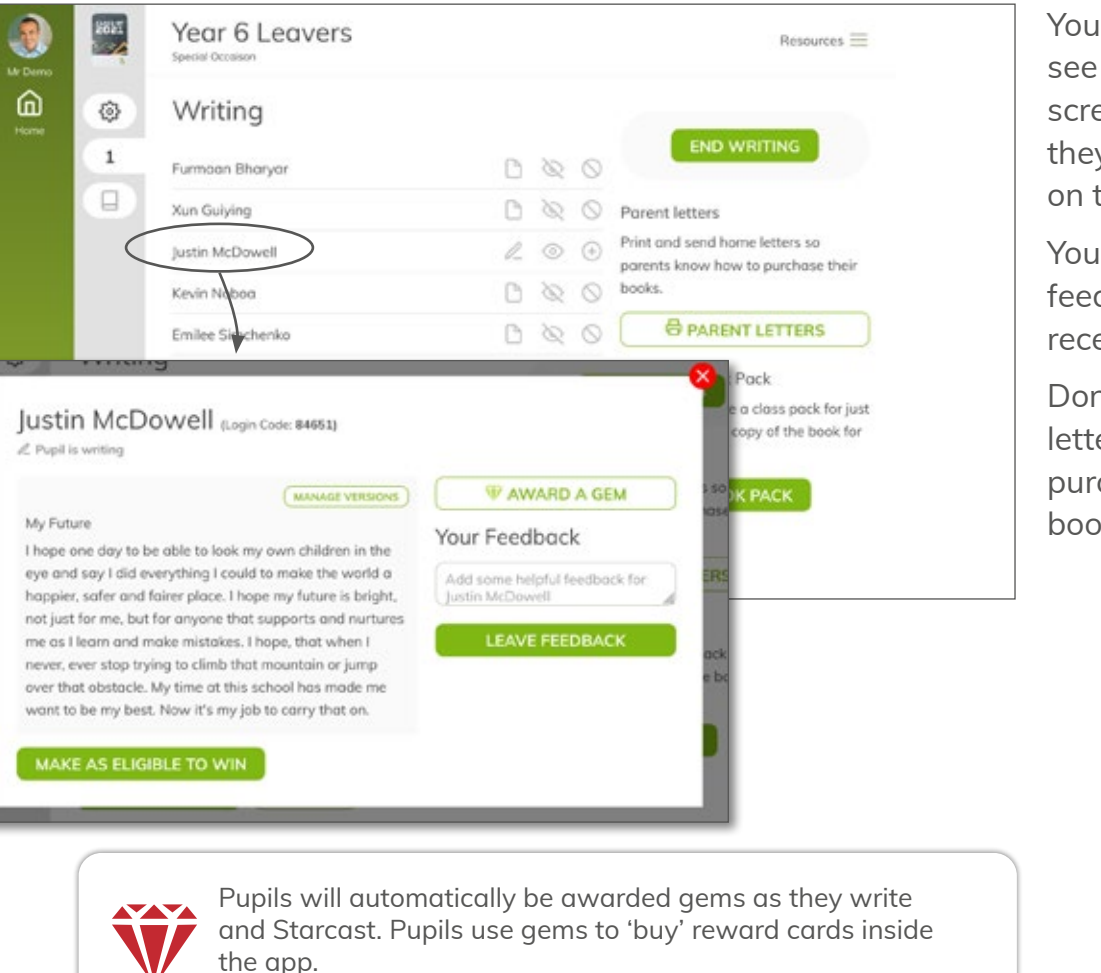

You can reward bonus gems when a pupil makes the extra effort or needs a bit of additional encouragement

Your pupils can now log in and see the writing task. From this screen you can see the work they are completing by clicking on the pupils name.

You can give personalised feedback which pupils will receive on their screen.

Don't forget to send home the letters to parents so they can purchase the Year 6 leavers books.

 $\mathbf{1}$ 

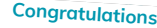

#### **Cho Chang is published! Furmaan Bharyar is published!**

**C.**<br>Ultile

Lass or<br>2021

Our class have completed a published book. Our class has completed a published leavers book. This has been an opportunity to write about hopes and dreams for the future as they leave primary school. They've created an amazing and unique published book.

You can purchase a personalised copy of the published book. Each copy features your child's name on the cover along with their own written<br>Piece. piece.

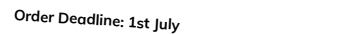

orders by 1 July. Orders received after this date will be delivered as<br>soon as possible.<br>. To receive your books before the end of term, please place your<br>orders by 1 July. Orders received after this date will be delivered<br>soon as noseihla

#### **Book Code: 9T3MC1-Z1DI Purchase Your Copies**

You can purchase additional copies for family, friends or as<br>keepsakes for just £6/copy plus Pe.p keepsakes for just £6/copy plus P&P.

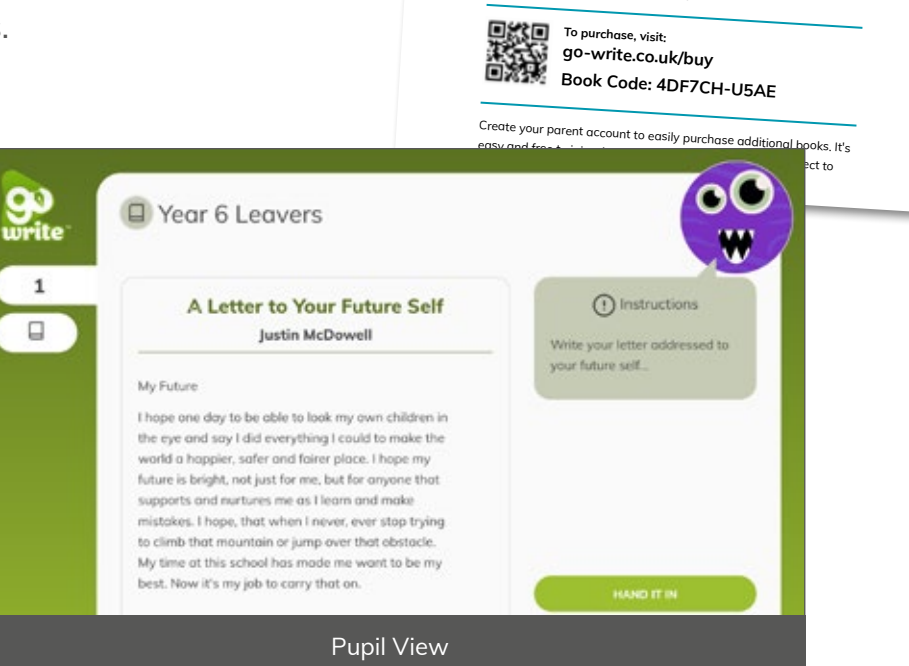

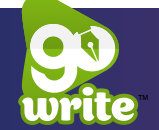

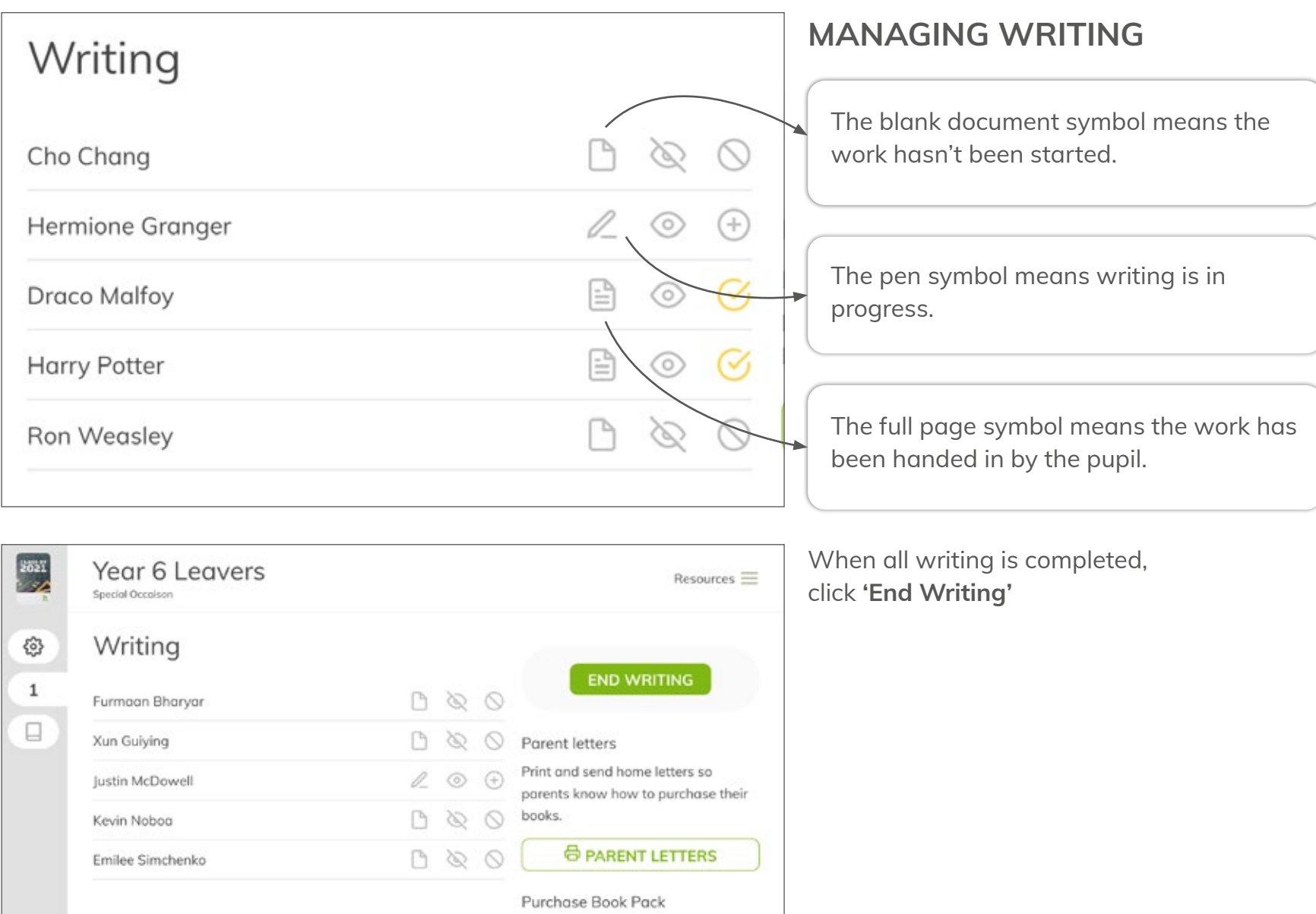

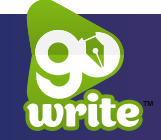

 $-111$ 

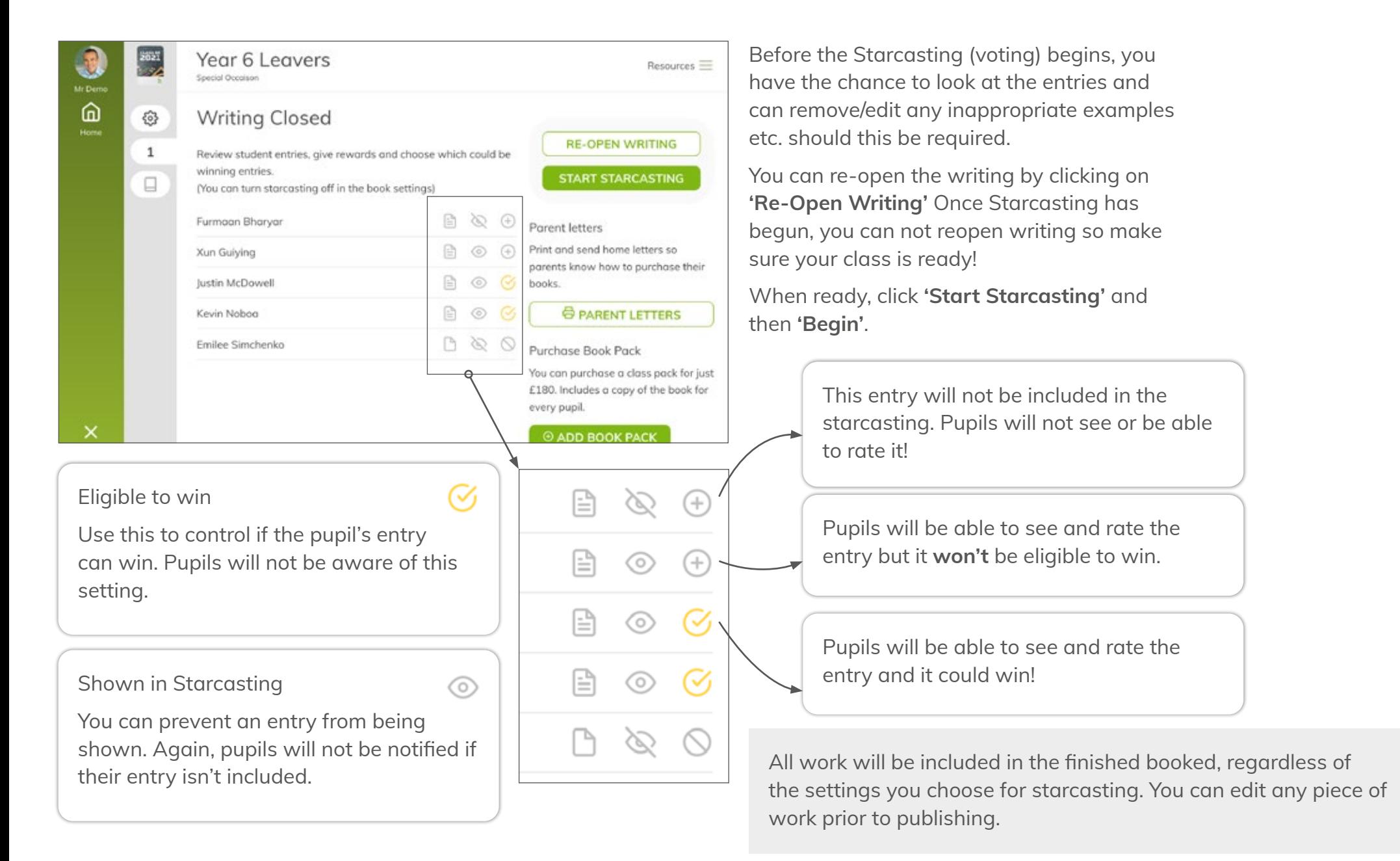

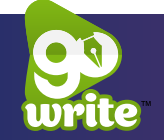

### **STEP 4 – STARCASTING**

Starcasting is our anonymous voting system where pupils read each others' work and then give a star rating for each piece of writing.

Don't forget to spend some time with your pupils thinking carefully about the starcasting process – encourage them to take their time and read and vote thoughtfully!

Your pupils can vote and read as many pieces as there are in the class (except they never see their own work!)

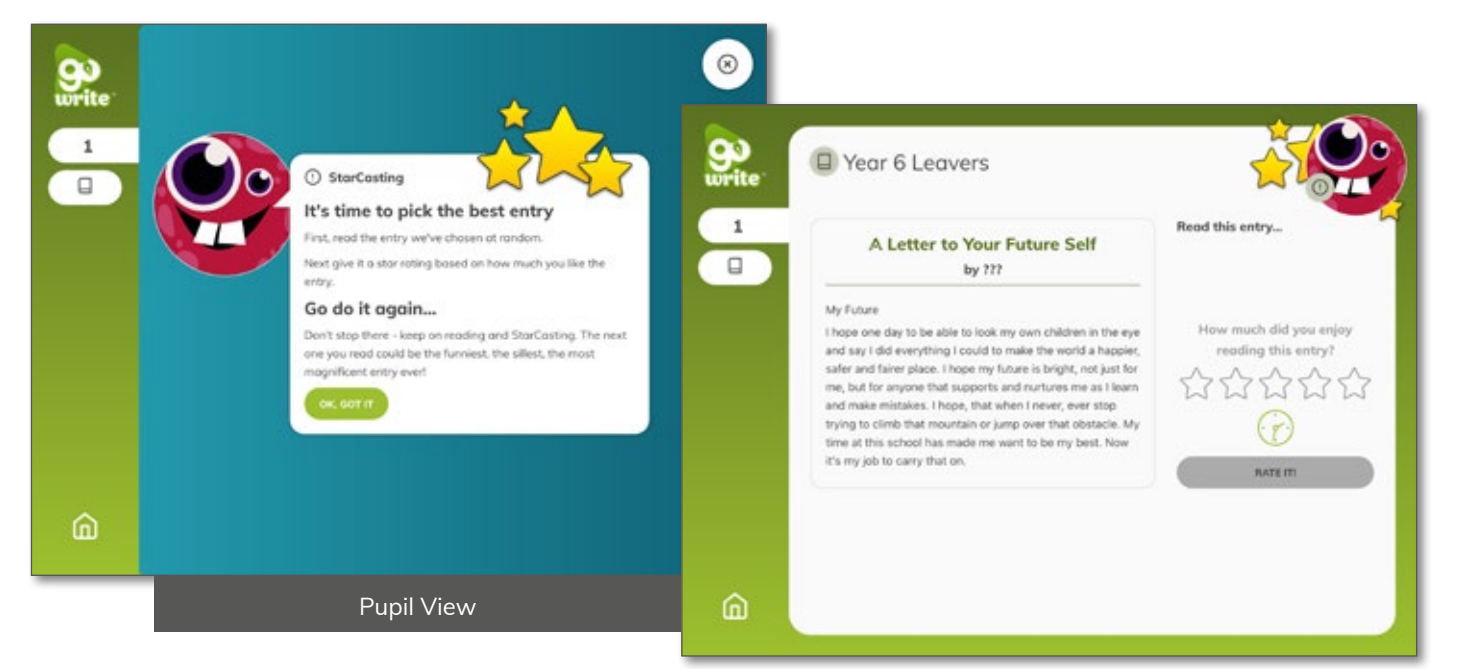

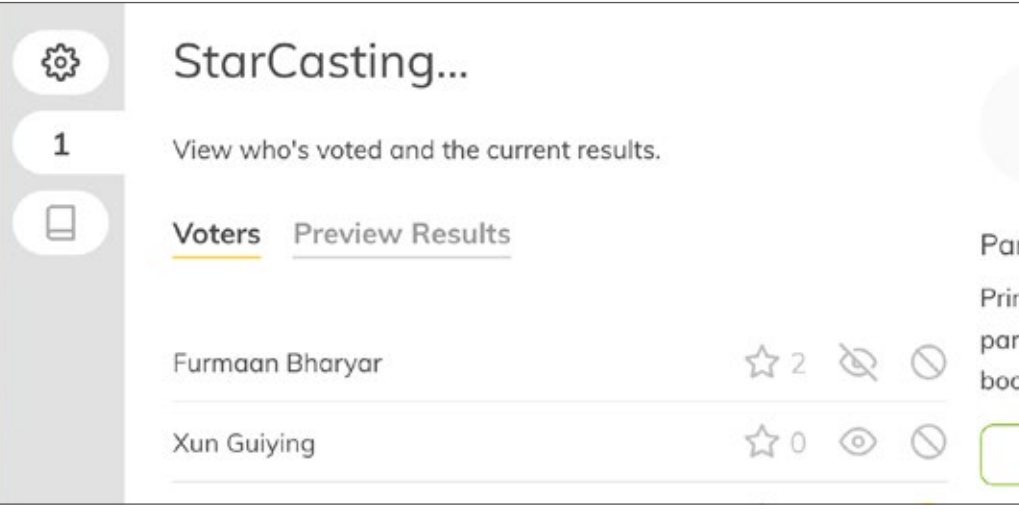

You will now be able to see the voting as it happens! The stars show many times your pupils have voted.

Click **'Preview Results'** to see the current results.

When you are ready, click **'End Starcasting'**.

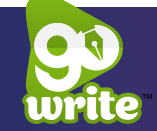

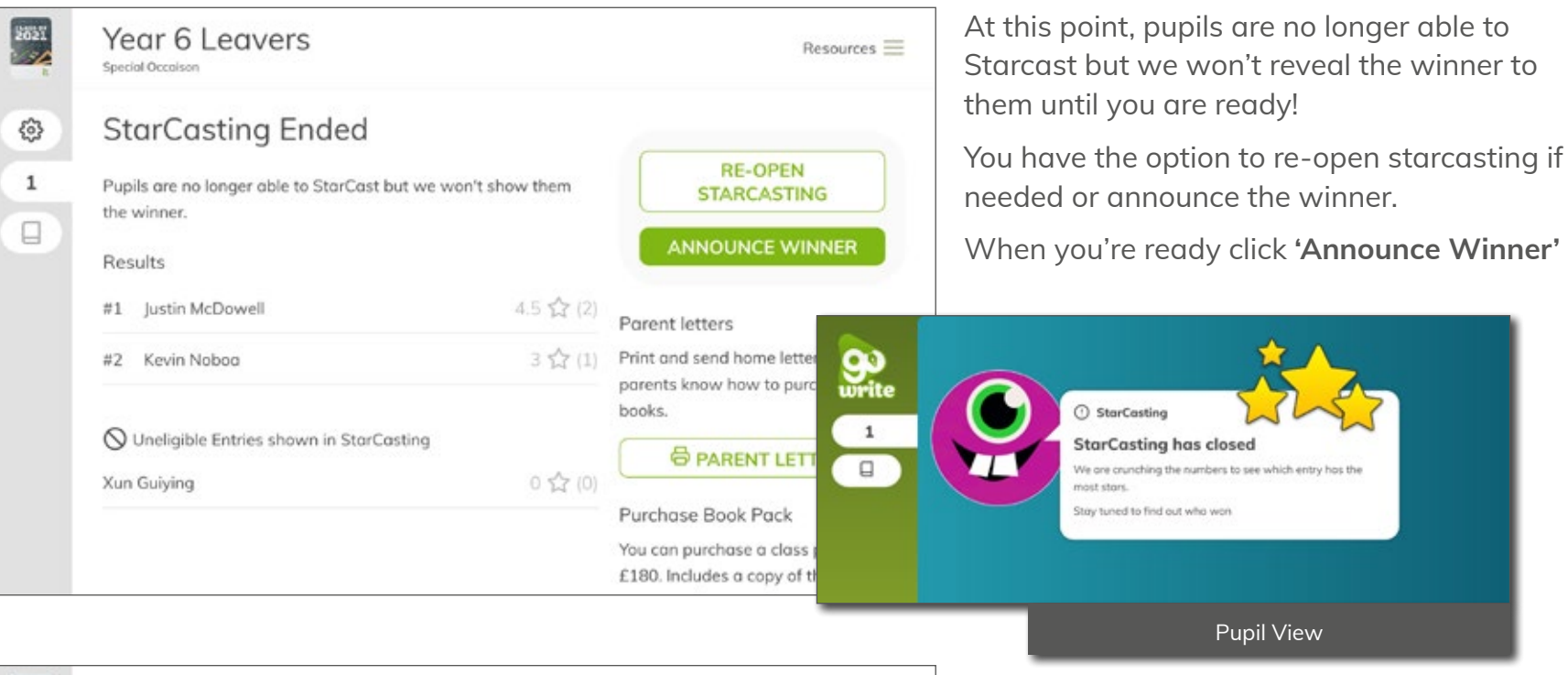

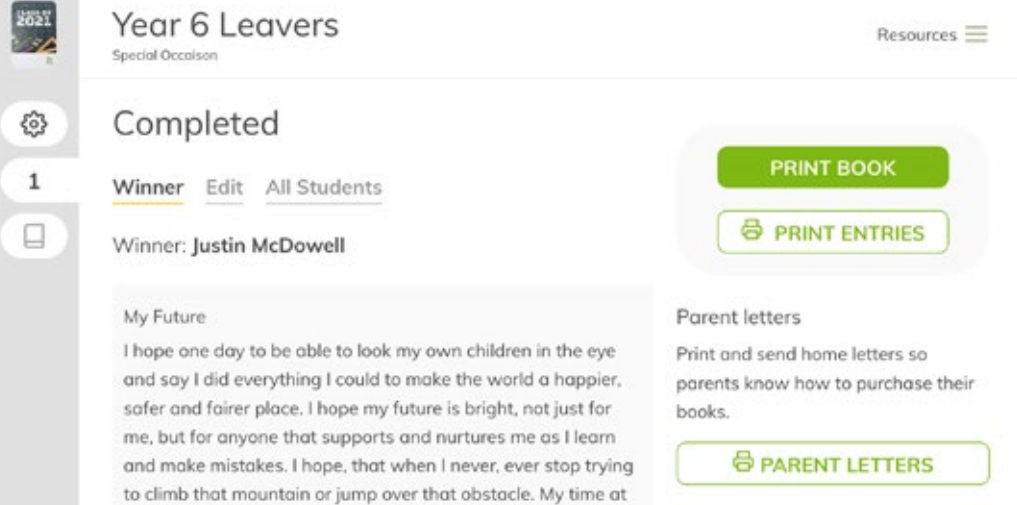

# **YOUR BOOK IS COMPLETED!**

Pupils will see the winning entry and of course their own. This is a great time for a little celebration and maybe read out some of the runner-ups.

All you need to do now is hit **'Print Book'**.

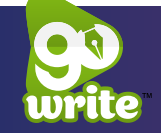

# **REVIEW & PUBLISH YOUR BOOK**

Please take a few moments to review and confirm details. If you haven't already please send home the parent letters!

Parents can purchase copies at any time but we won't print any copies of the book until you publish it.

Pupils can each get a personalised copy that features their name on the cover. Every pupil's entry is included in the book starting with the class winner.

# **PURCHASE BOOK PACK**

Your school can purchase a class book pack that features a copy of the book for every pupil plus one for the class.

### **THAT'S IT**

Your book is now complete and whizzing its way to the printers.

If you have any questions or need any support with this, please email **schools@goapps.app** and we will be happy to assist you.

 $By 50$ 

**Wolverhampton** 

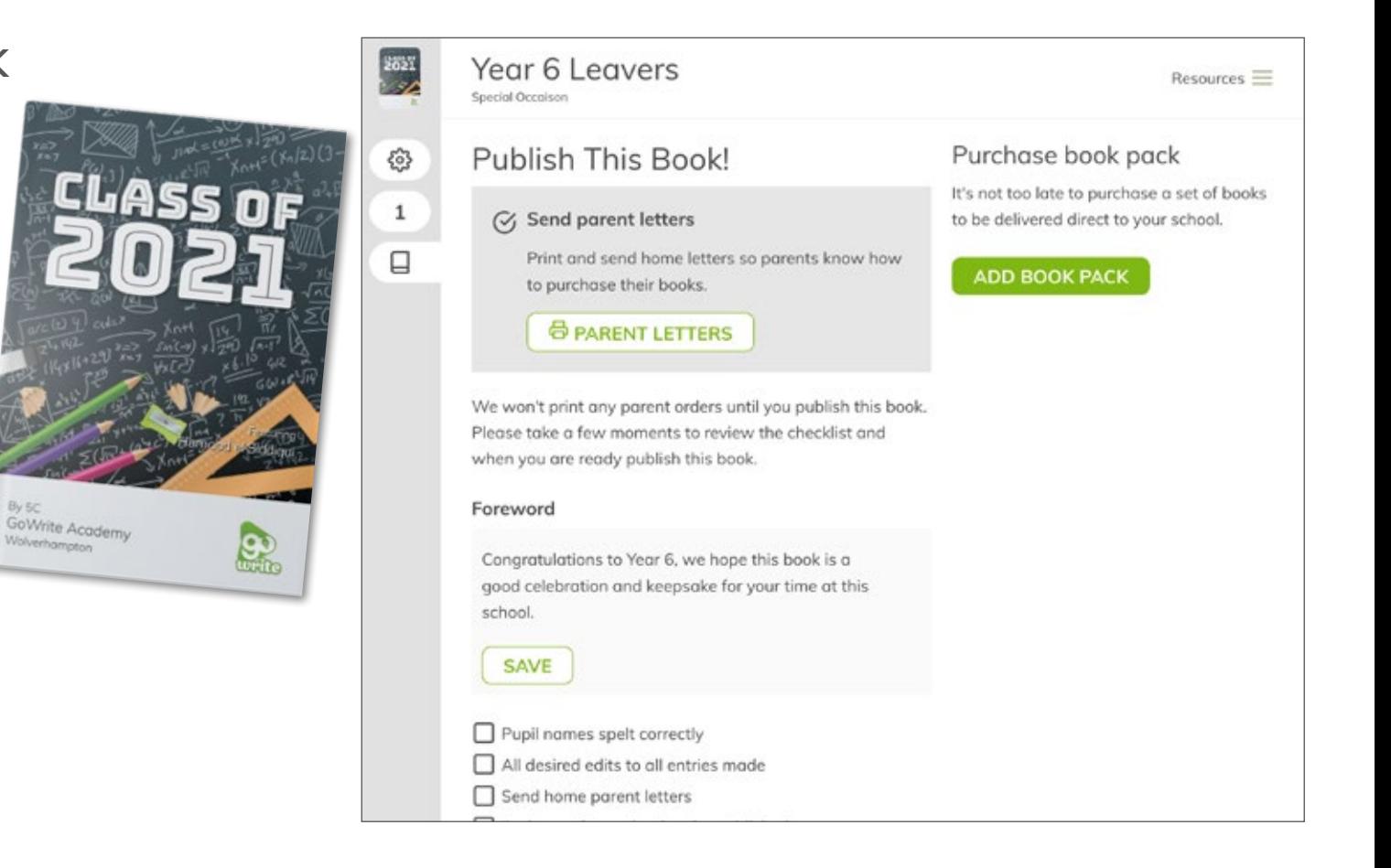

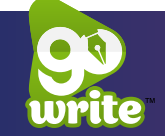